#### **RQI Partners HeartCode BLS CPR Instructions**

**INSTRUCTIONS: Print** this document for reference as you work through the steps:

### **Step 1: Read Through These Important Instructions**

- **Completion of the online portion is required prior to scheduling the Instructor led check off session.**
- The Instructor Led Check off Session **will remain locked** until components of the online portion are complete.

## **Step 2: Open and Complete the HeartCode 2025 BLS Online Portion**

- Do not use Internet Explorer as the browser.
- You will need speakers or headphones for this course.
- Steps to Complete the Program:
	- o Access and complete the cognitive portion; Complete the program survey; Download your Certificate of Completions; and Claim your CME/CE continuing education credit.
- If you have any technical difficulty with the online portion, contact the **Help Desk at (231) 935-6053.**

# **Step 3: Schedule the HeartCode Instructor Led Skills Check-Off**

 Upon completion of the *HeartCode BLS Online Only* portion, you will be able to schedule a time to complete the **HeartCode with Instructor Check-Off**.

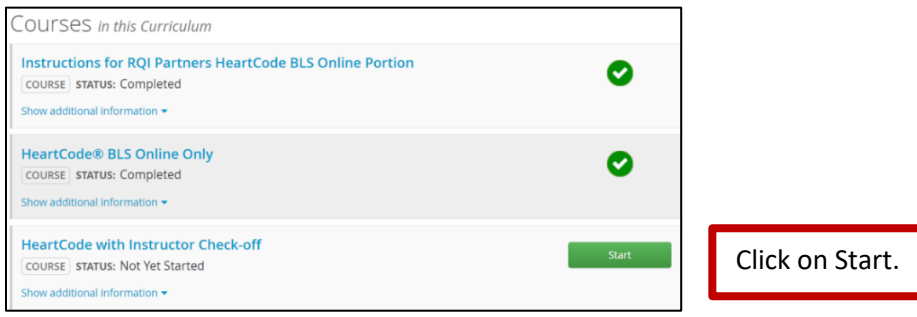

- Click on the Choose Class button.
- Find a class date and time **for your facility** listed that works with your schedule. (Note example)

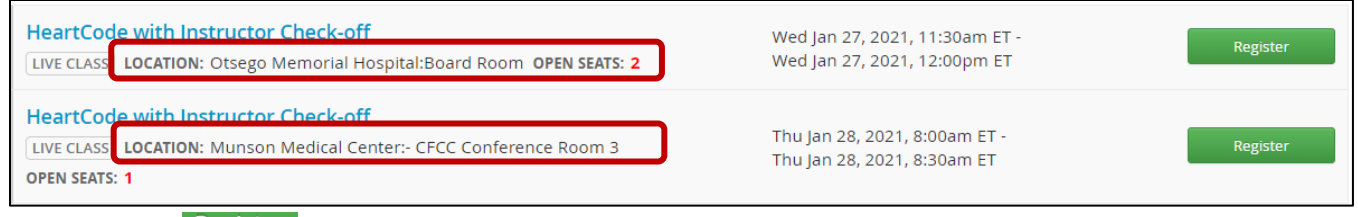

- $\bullet$  Click on the Register button.
- A confirmation message will appear on your screen.
- Add date and time to your calendar.

## **Step 4: Attend the HeartCode with Instructor Check-Off Appointment**

Your BLS skills will be observed during this time following the AHA BLS Skills Testing Checklist.

### **If you do not show up for your Hands-On skills appointment, you will be charged \$15.00.**

## **Step 5: Access your BLS eCard via your Munson Outlook Email**

- The email sender will be  $\frac{e\cdot e}{e\cdot e}$  beart.org. Double-click the email subject.
- Follow the instructions provided in the email to access your eCard. Note: It is a secure email. You will create a security question and answer, and agree to AHA's Terms of Use.
- To **ensure access to your eCard in the future**, print or forward the email message to your personal email account.